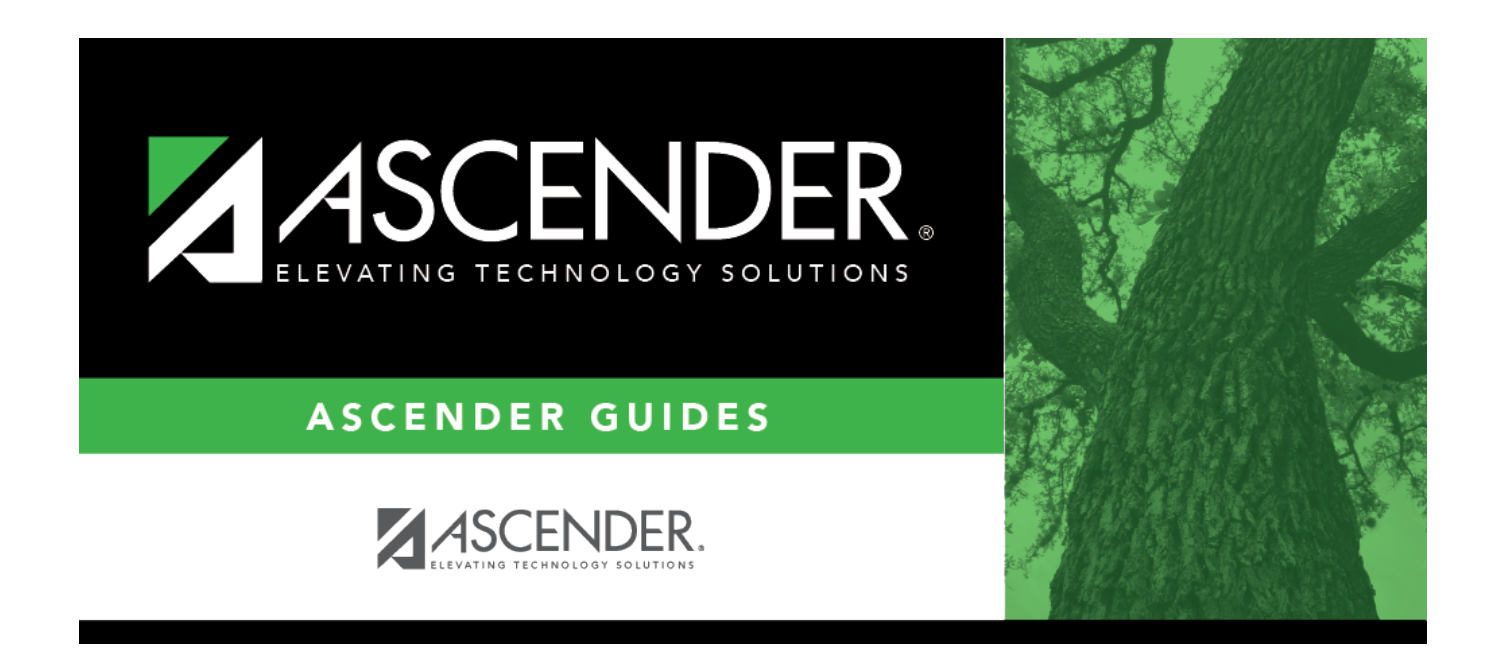

# **Enrollment (Fall)**

### **Table of Contents**

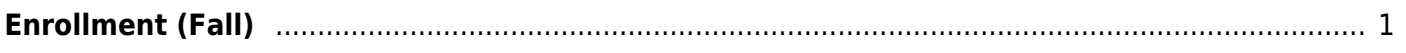

# <span id="page-4-0"></span>**Enrollment (Fall)**

#### *State Reporting > Maintenance > Fall > Student > Enrollment*

Update data for the StudentSchoolAssociation and StudentProgramExtension complex types as needed.

The StudentSchoolAssociationExtension complex represents the campuses in which a student is enrolled and/or withdrawn.

The StudentProgramExtension complex represents any program designed to work in conjunction with or to supplement the main academic program. Programs may provide instruction, training, services or benefits through federal, state, or local agencies. Programs may also include organized extracurricular activities for students.

#### [Cross reference for Student Enrollment tab:](#page--1-0)

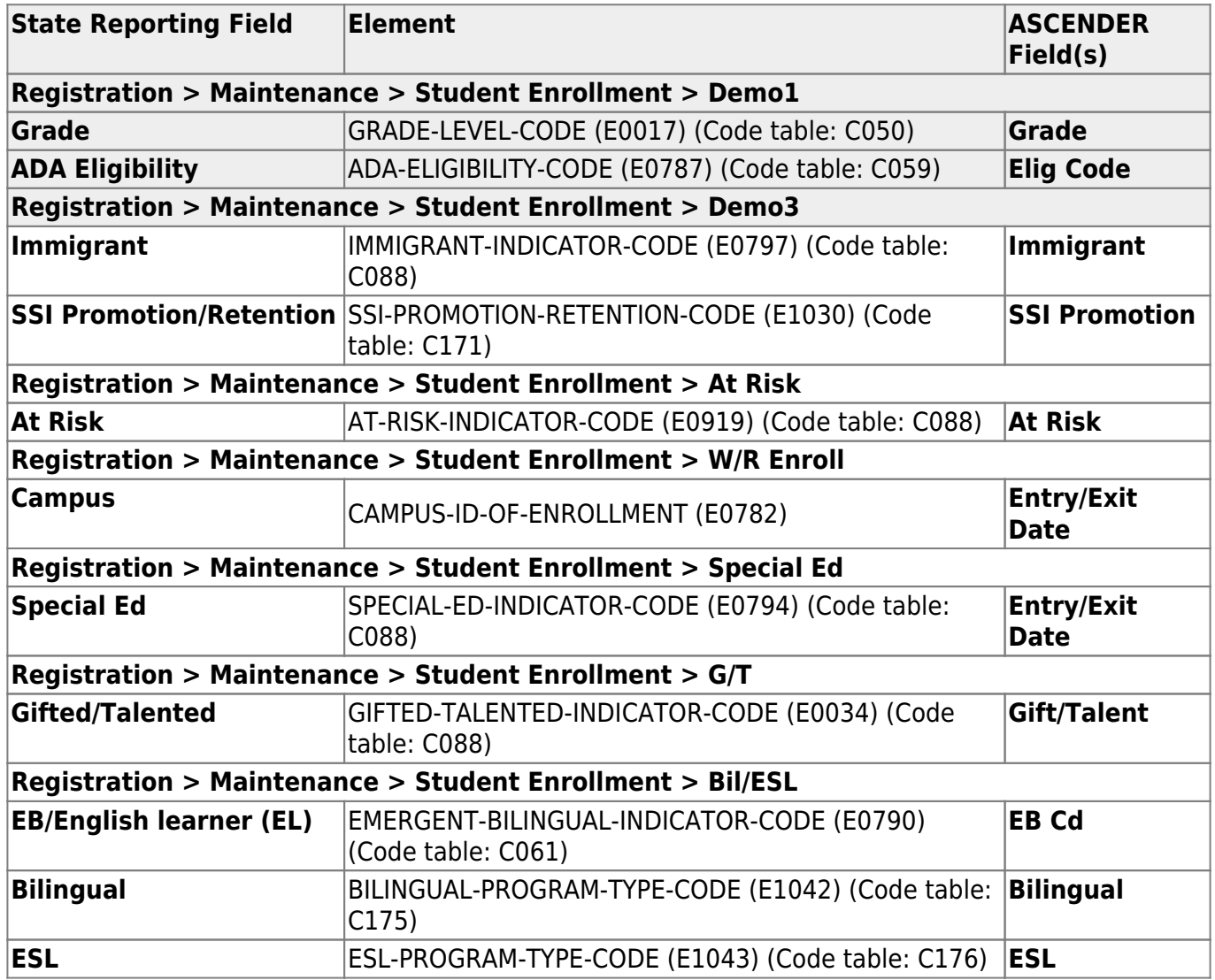

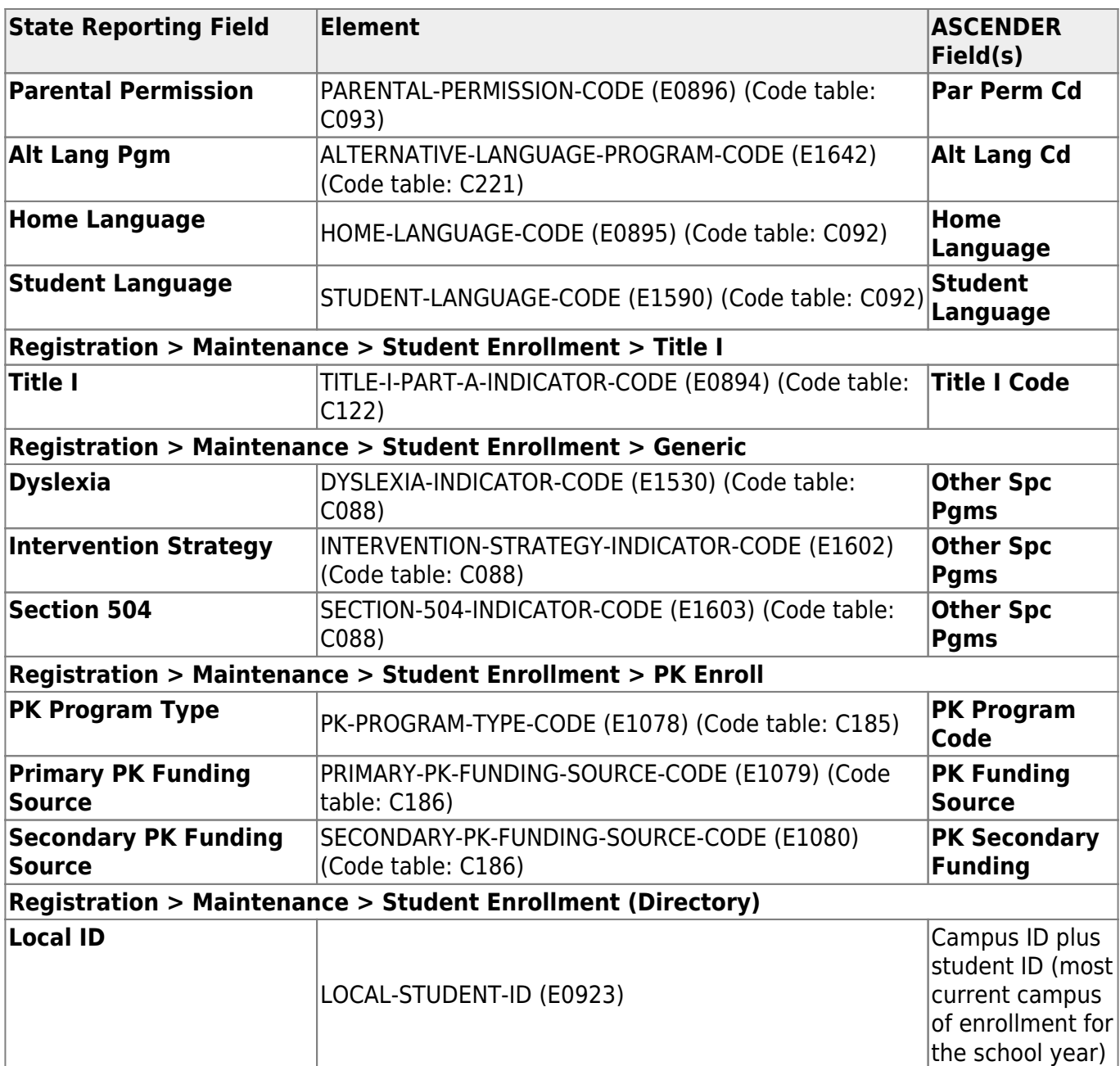

### **Modify a record:**

#### [Select a student](#page--1-0)

To retrieve a student's records, select the student in one of the following ways:

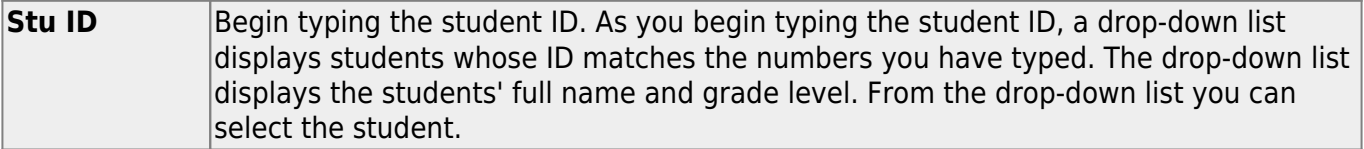

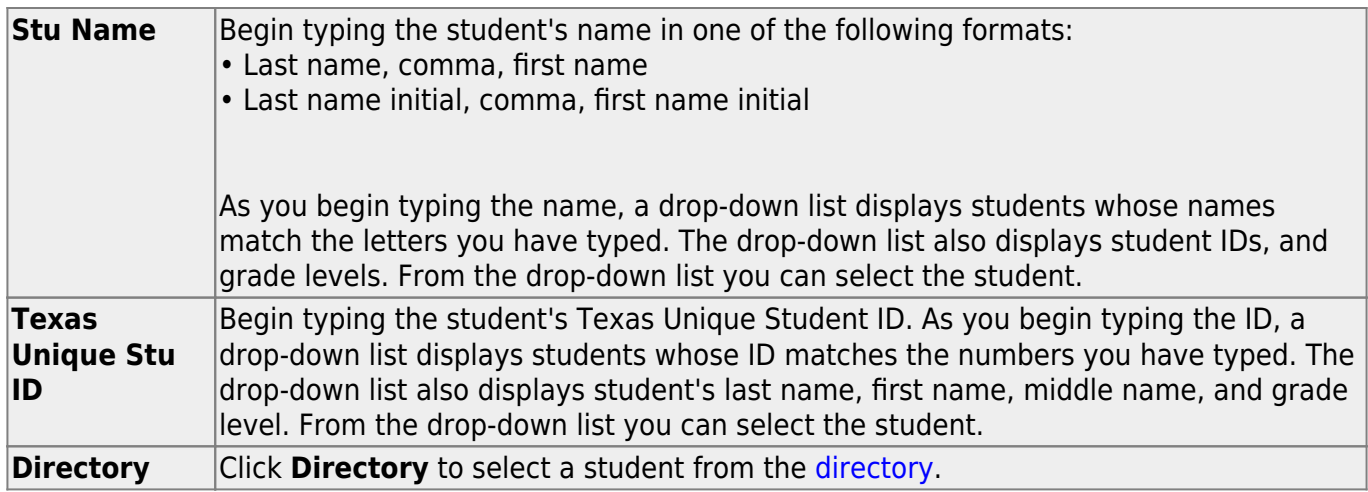

❏ Click **Retrieve** to retrieve the selected student.

❏ Under **Demographic Information**:

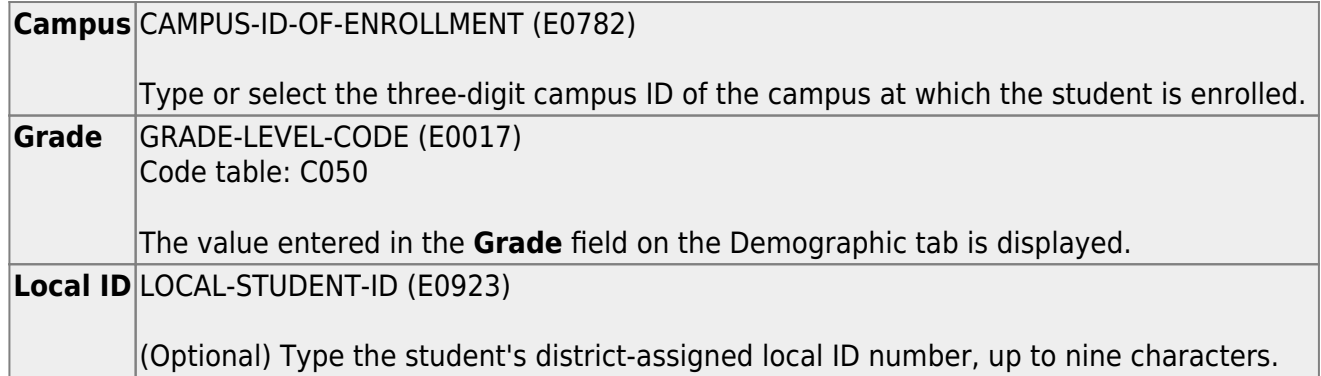

#### ❏ Under **Bilingual/ESL**:

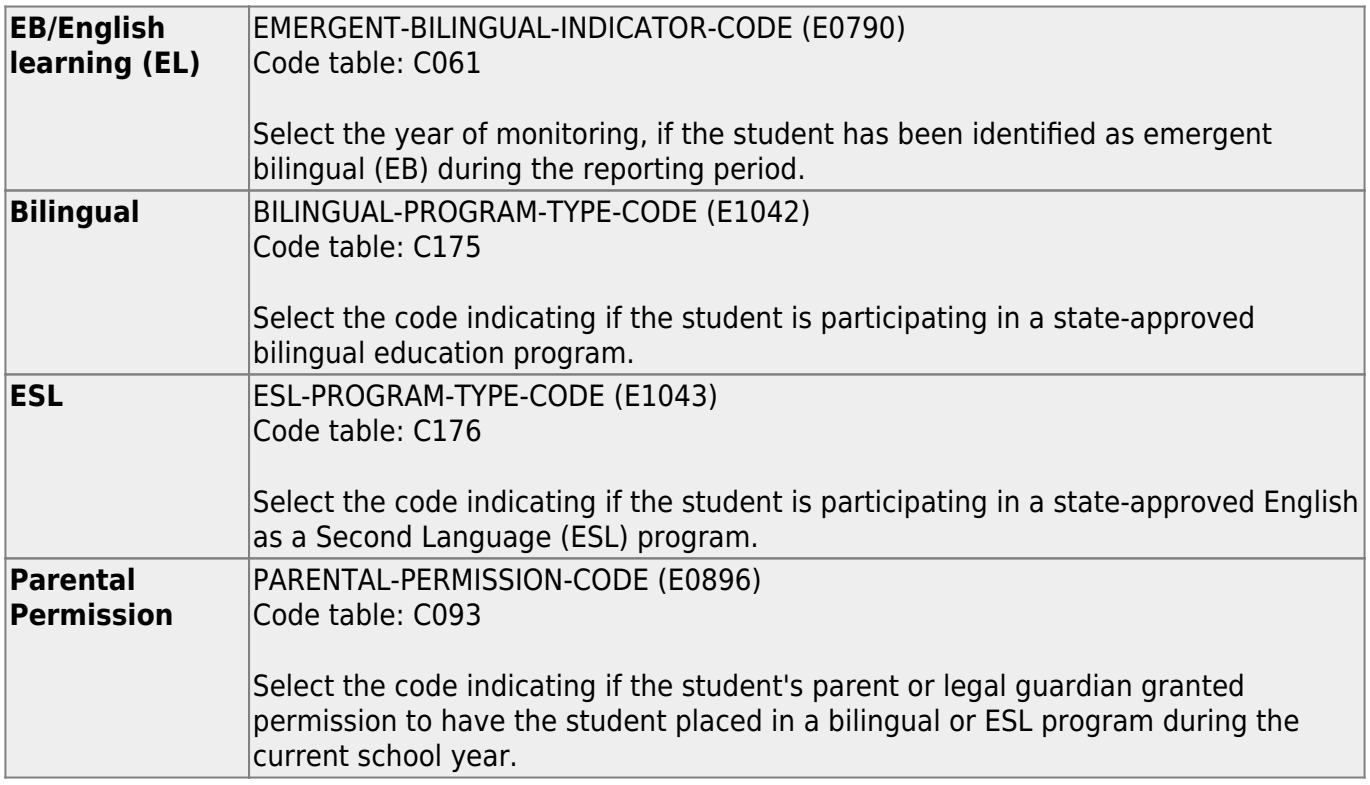

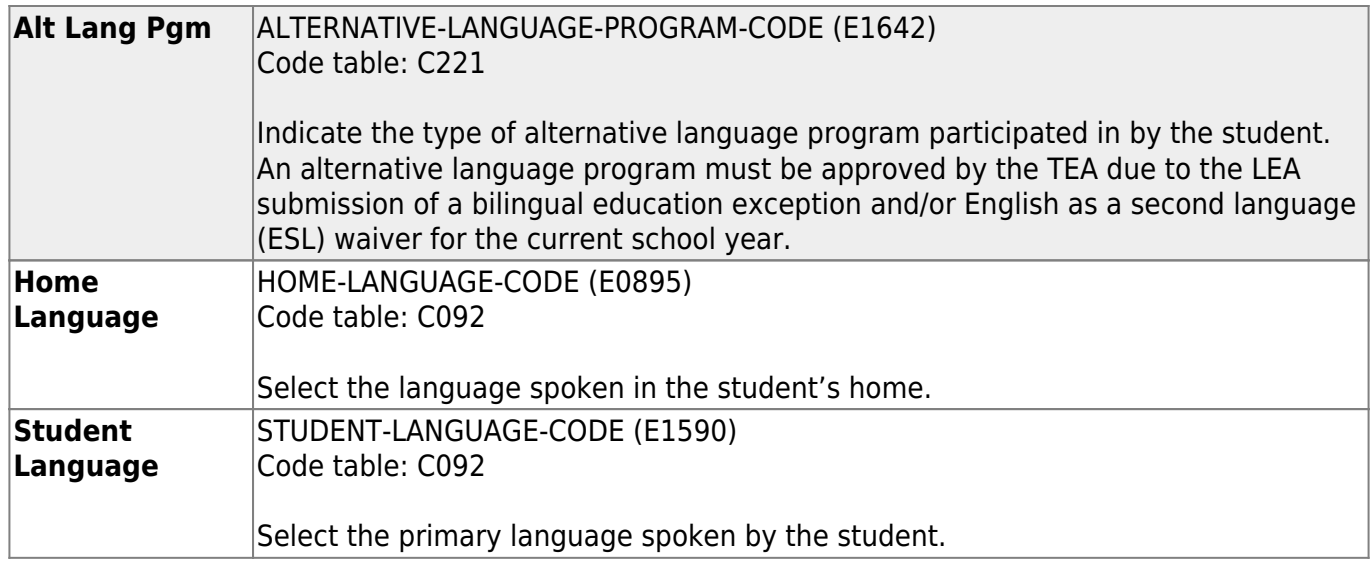

#### ❏ Under **Status Indicators**:

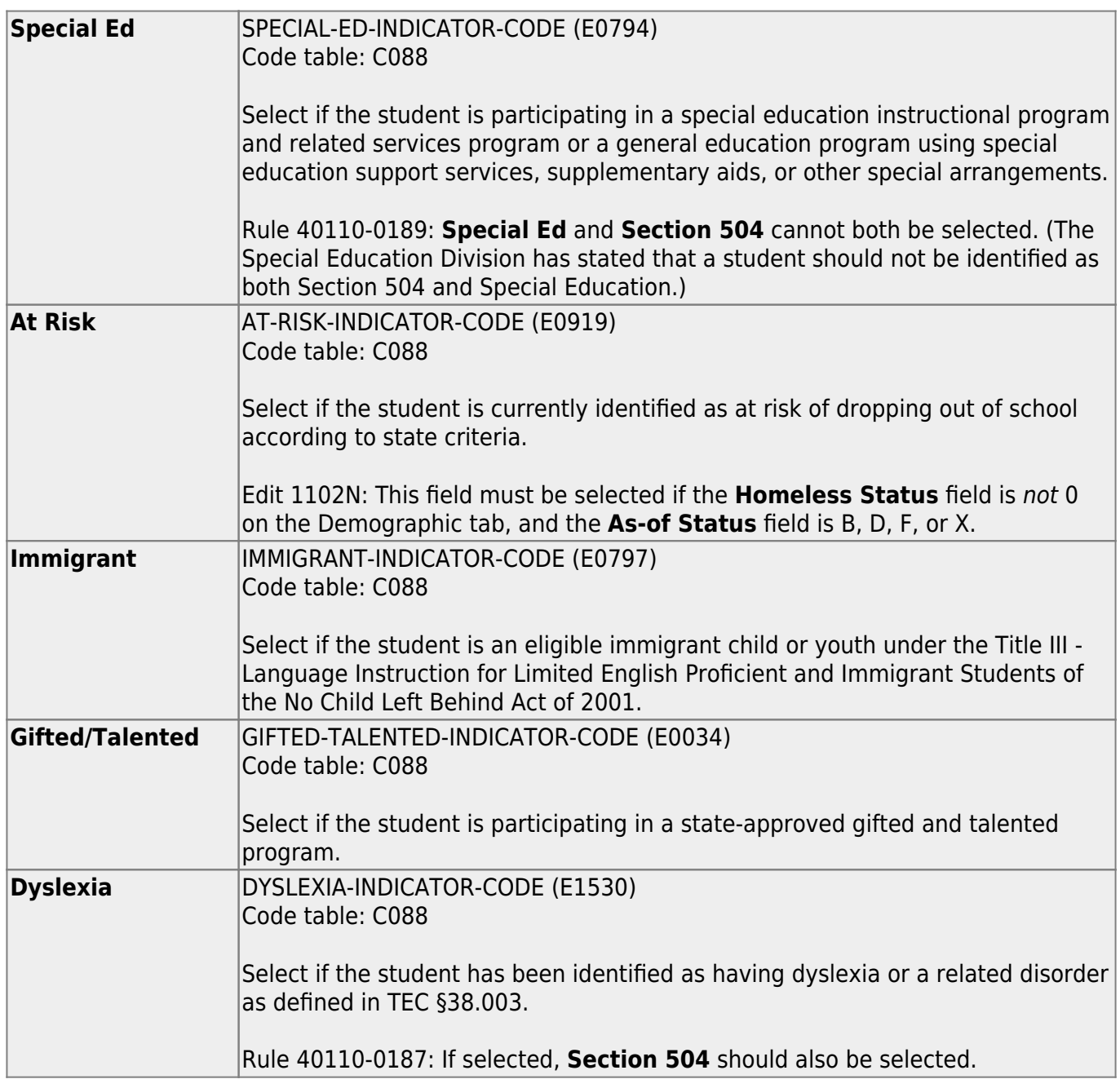

State Reporting

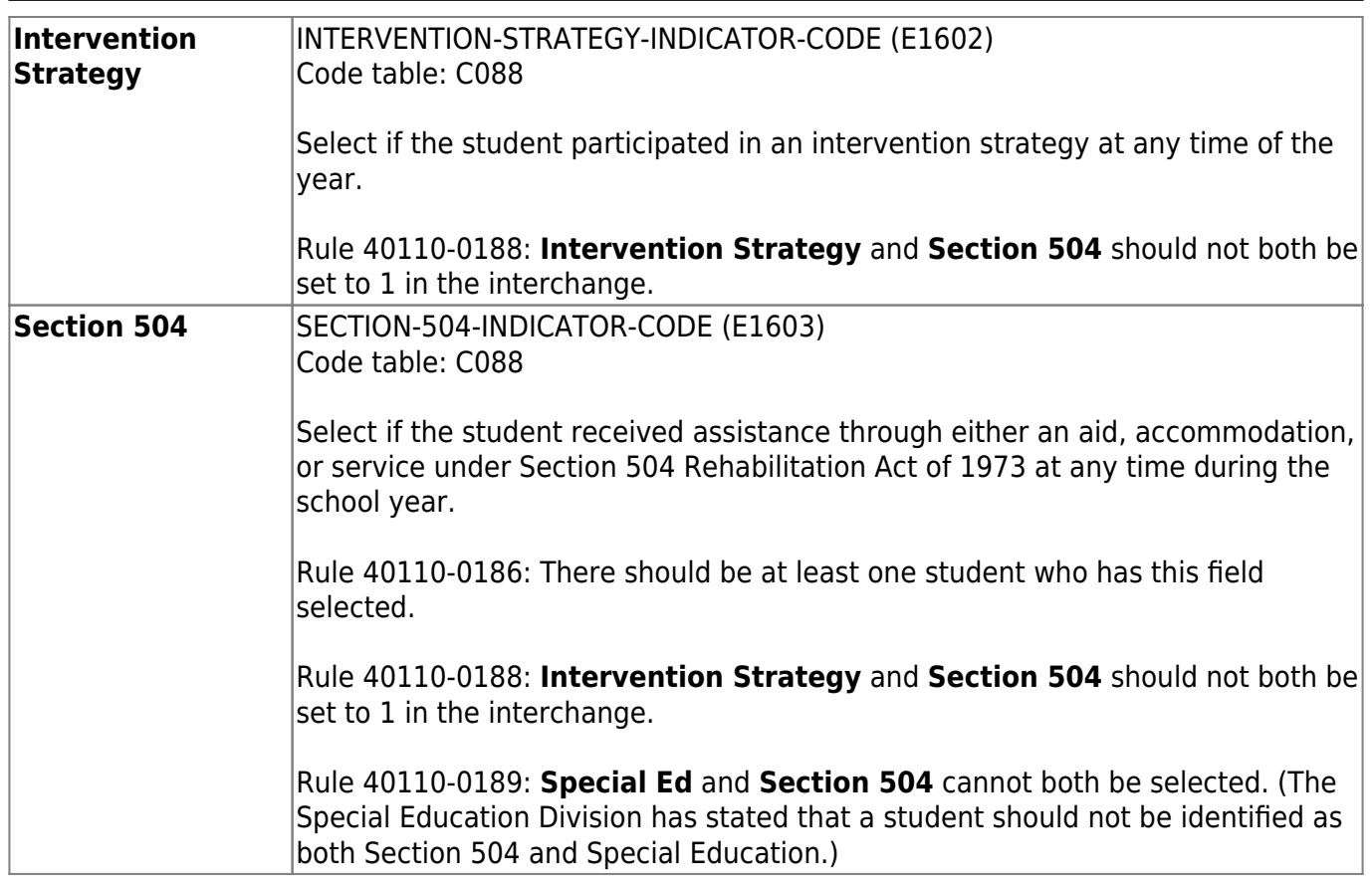

#### ❏ Under **Miscellaneous**:

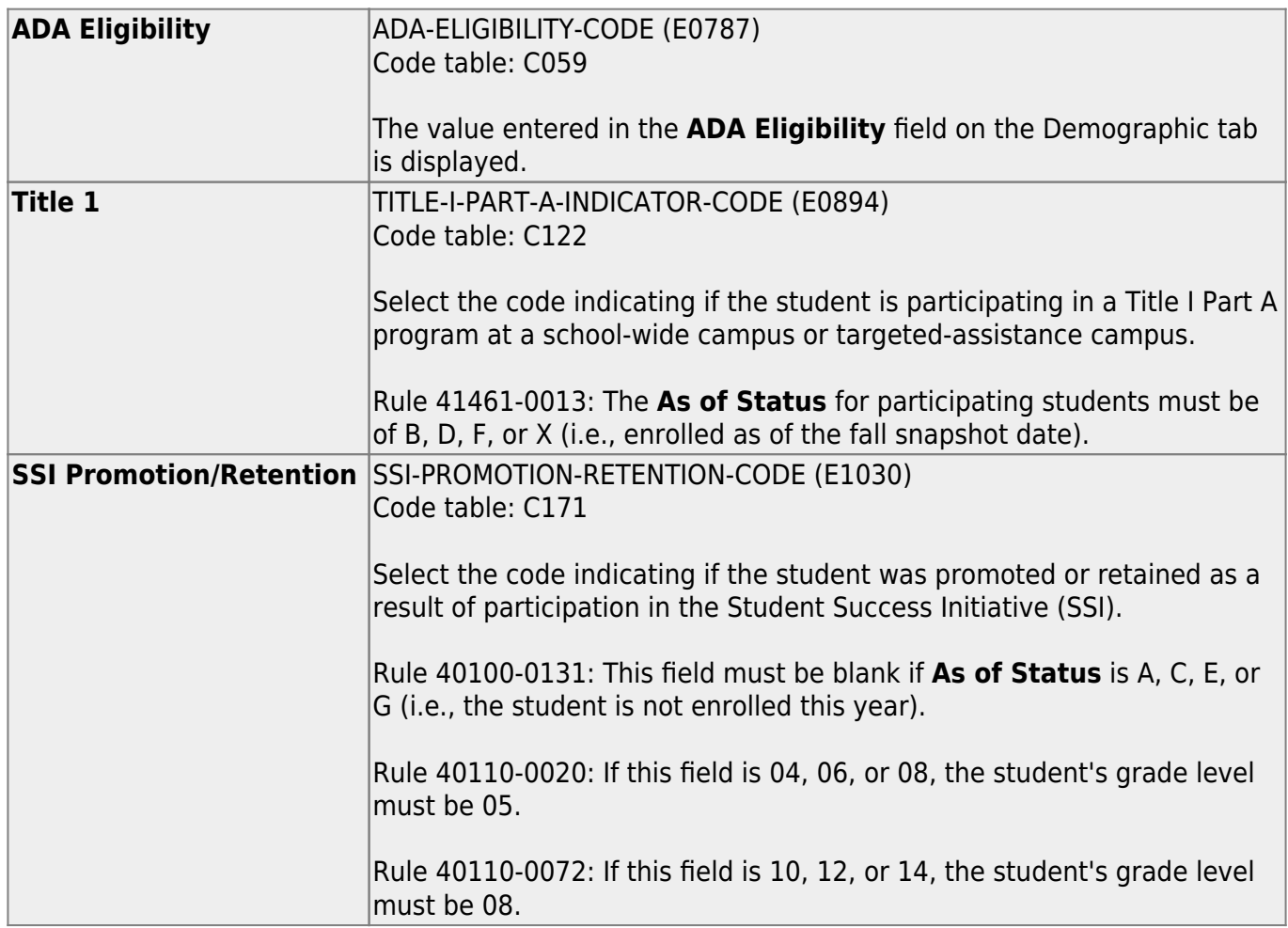

State Reporting

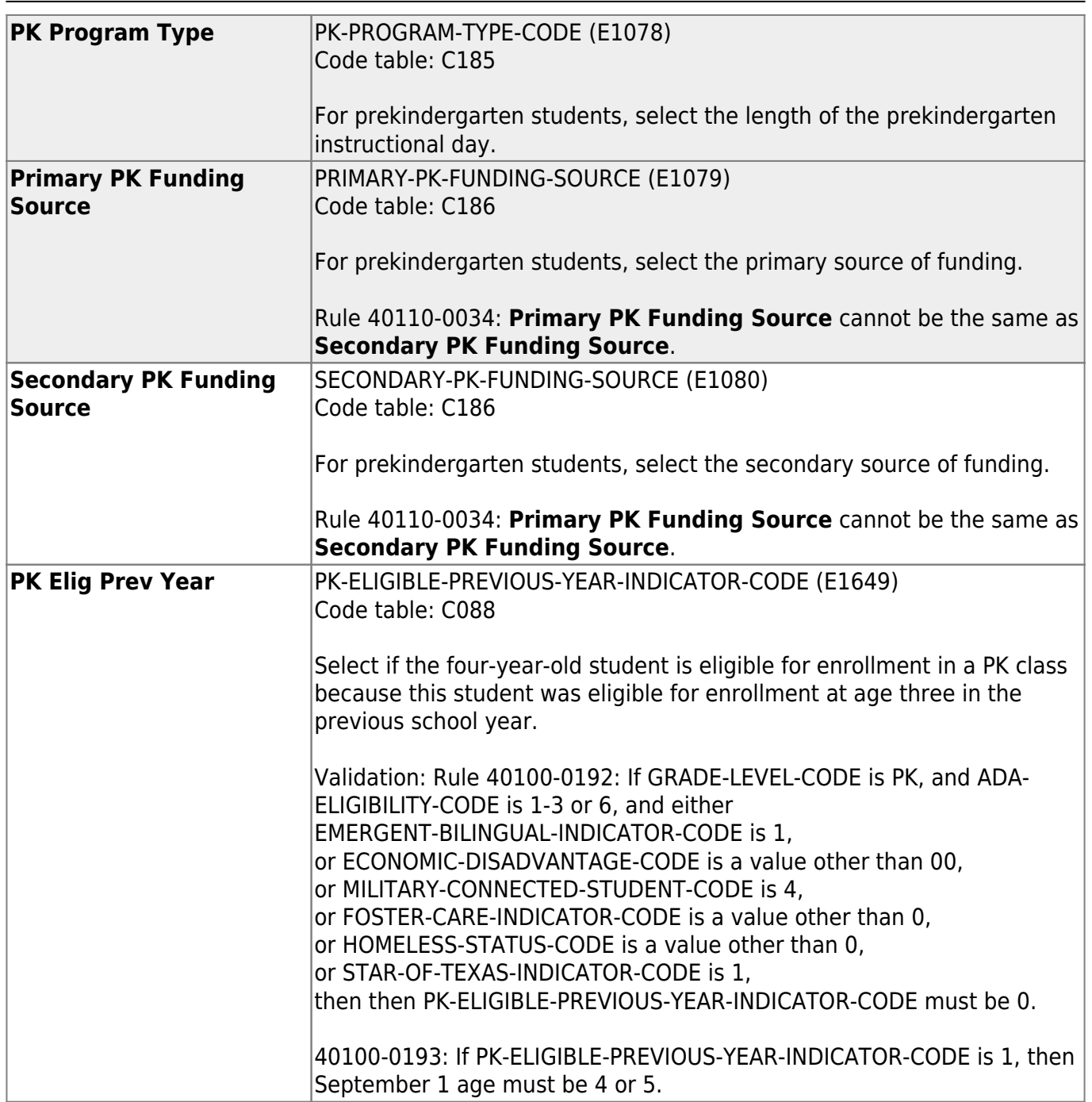

❏ Click **Save**.

### **Other functions and features:**

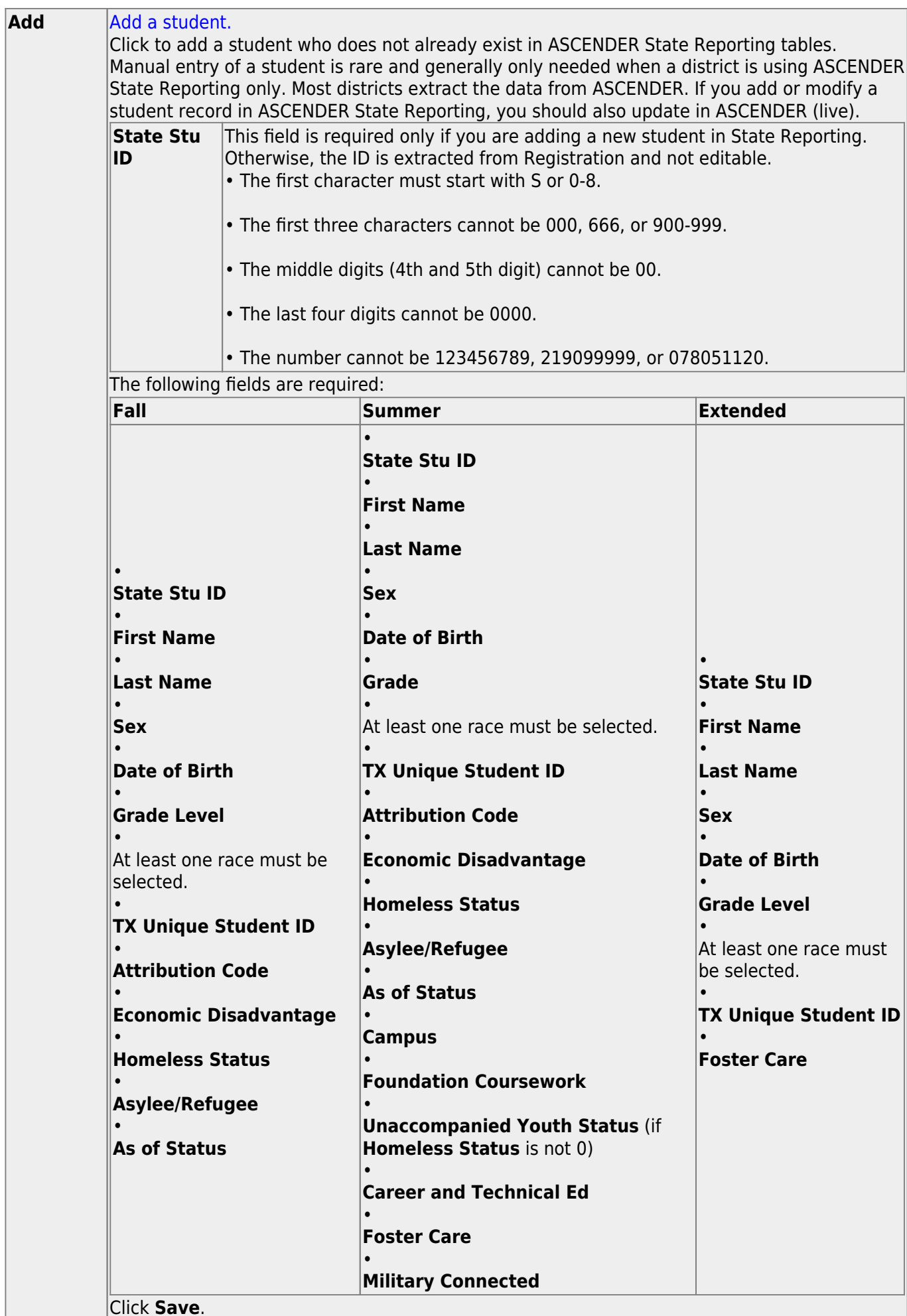

Click **Save**.

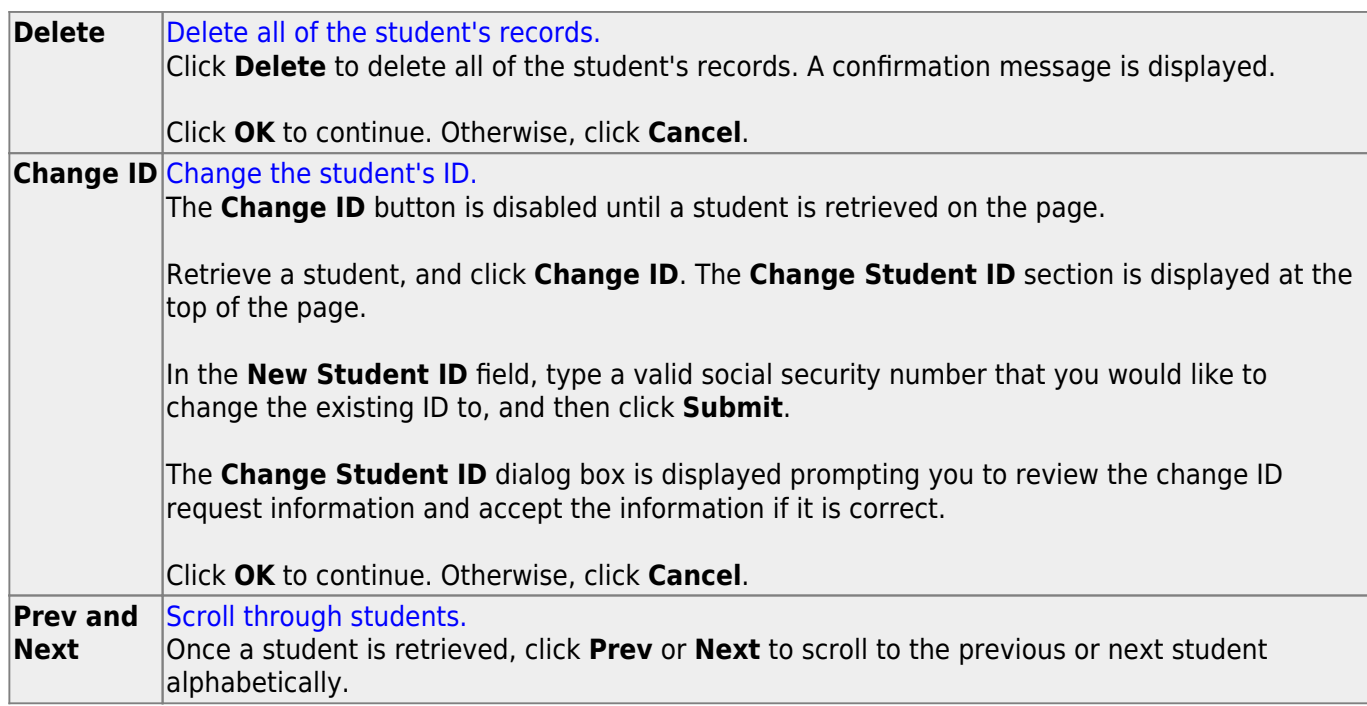

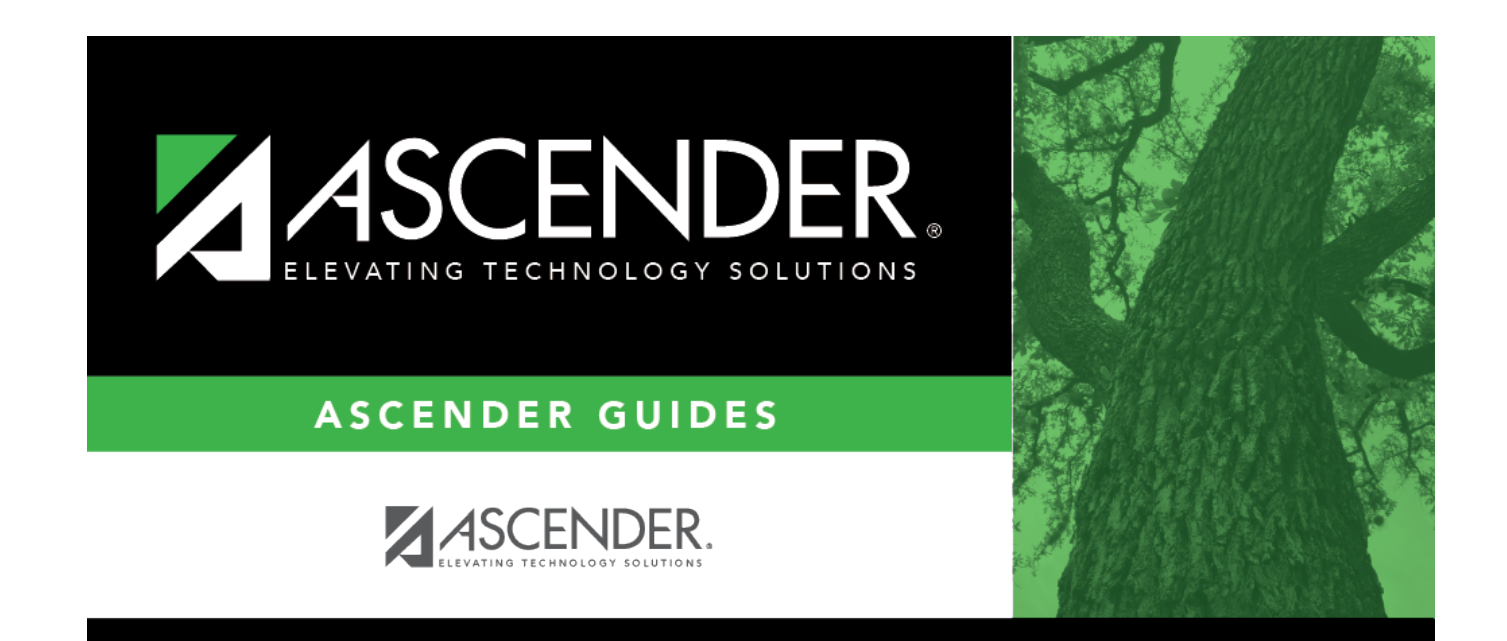

## **Back Cover**